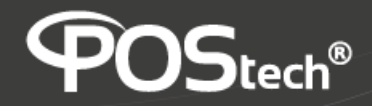

## **Modo Navegação**

**Gestos** x **3 Botões**

1. Na Tela Principal, selecione o ícone "**Configurações**"

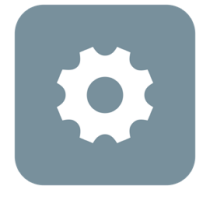

## **Configurações**

2. No Menu lateral, selecione a opção "**Sistema**"

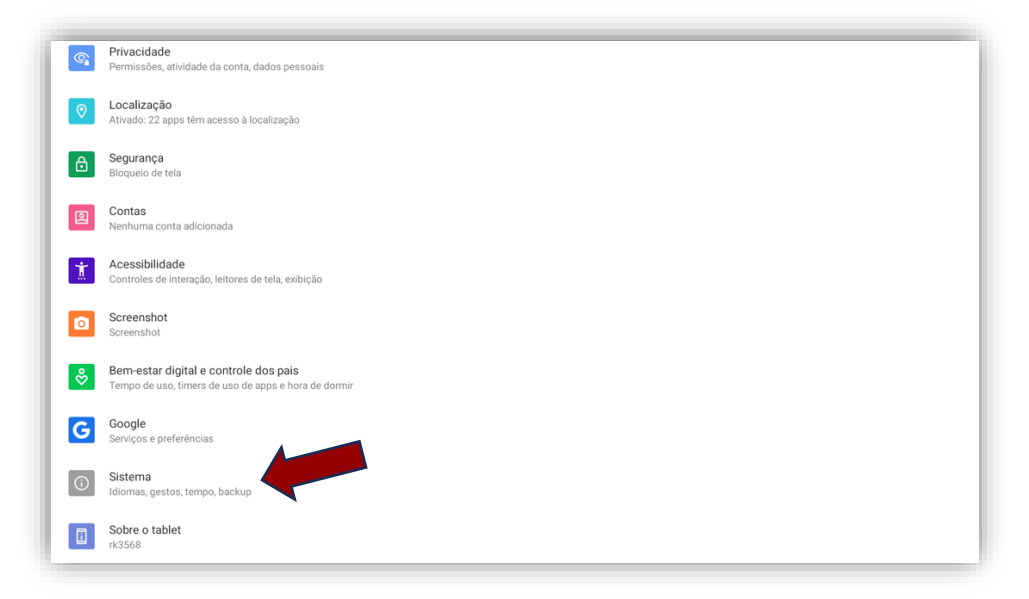

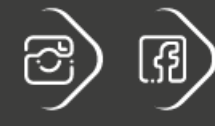

postech.com.br

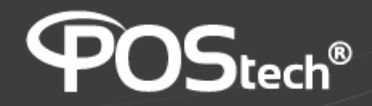

3. Selecione a opção "**Gestos**"

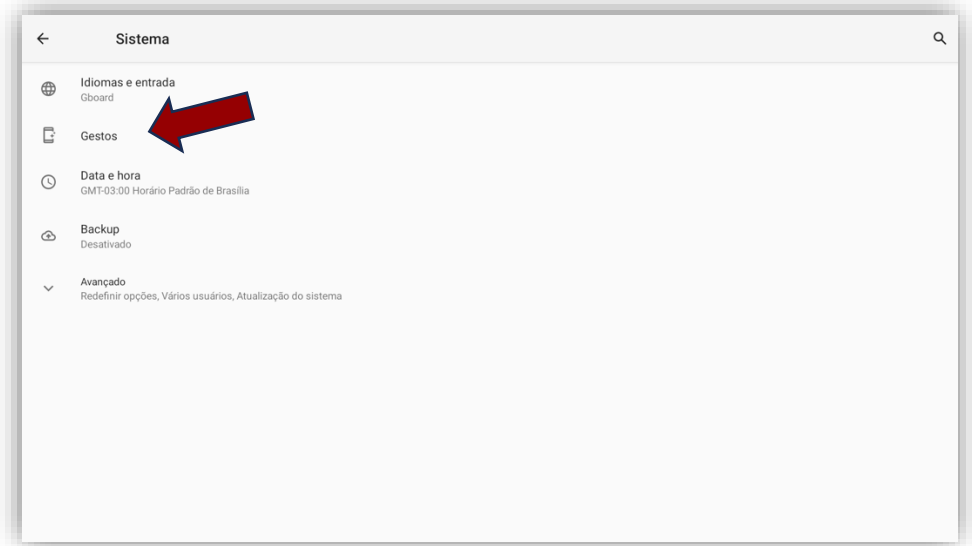

4. Clique na opção "**Navegação no sistema**"

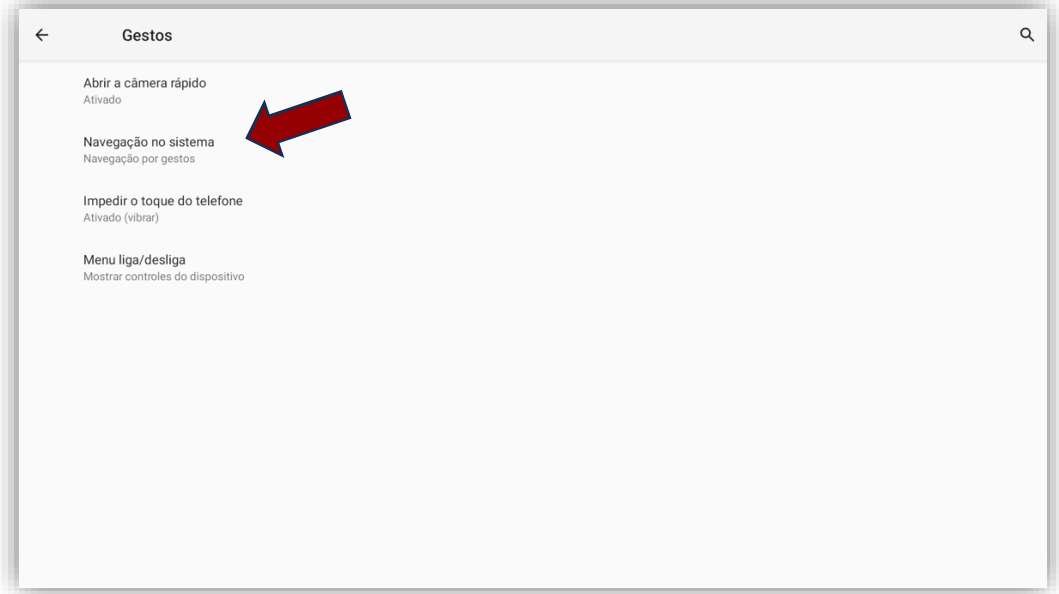

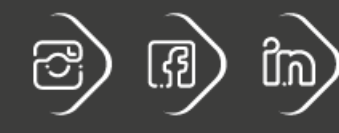

 $\texttt{postech.com.br}$ 

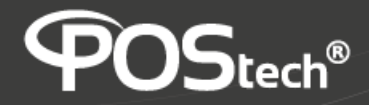

- 5. Selecione a opção desejada
	- **Navegação por gestos**:
	- **Navegação com 3 botões**:

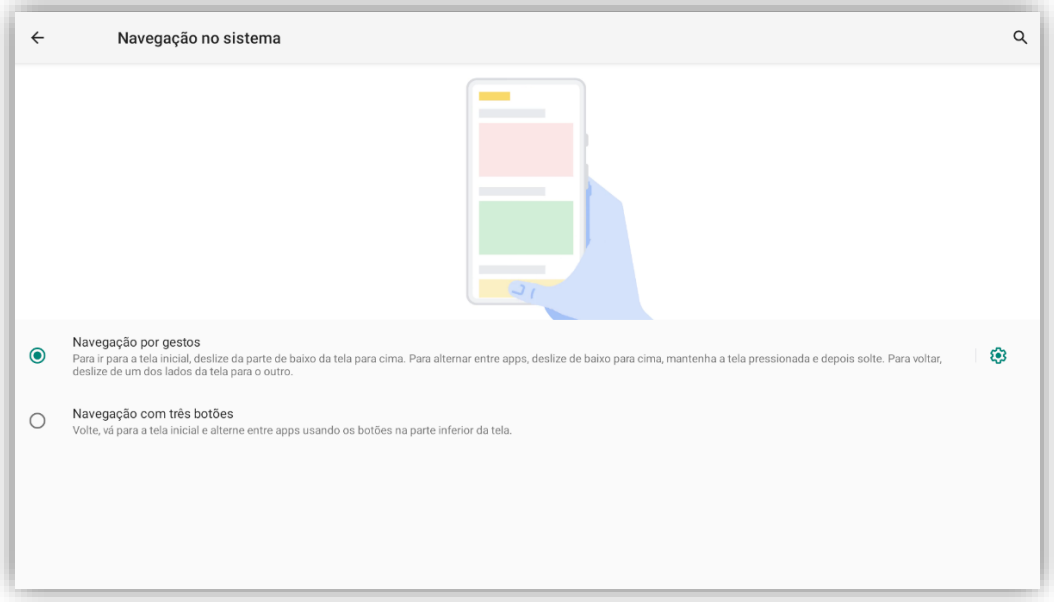

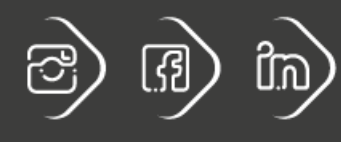

 $\texttt{postech.com.br}$